# **Nastavení parametrů složenek**

Nově se výše poplatků poštovních poukázek (A, B, C, D) a doplňkových služeb s nimi souvisejících nastavují za pomoci zákonných parametrů.

V číselníku **\*9020 Zákonné parametry** je možné nalézt seznam jednotlivých měnitelných hodnot složenek. Parametry týkající se nastavení složenek mají typ parametru "10".

V číselníku **\*9021 Hodnoty zákonných parametrů** lze nastavovat výši poplatků za složenky a výši doplňkových služeb s nimi souvisejících. Typ parametru pro nastavení jednotlivých poplatků za složenky je "10".

# **Hodnoty zákonných parametrů**

#### **Složenka typu A**

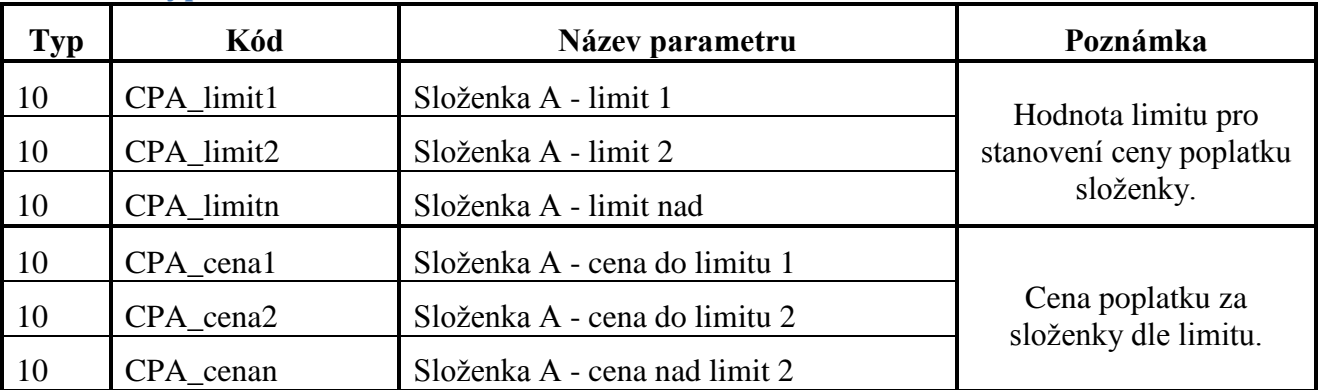

### **Složenka typu B**

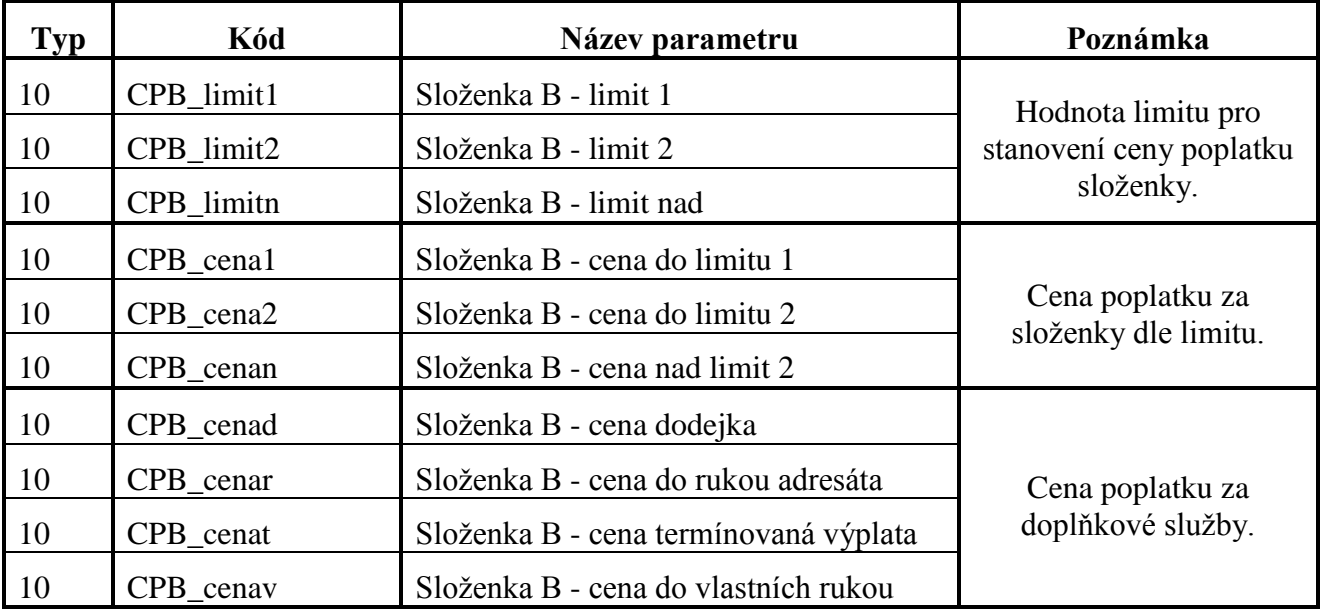

### **Složenka typu B - datově**

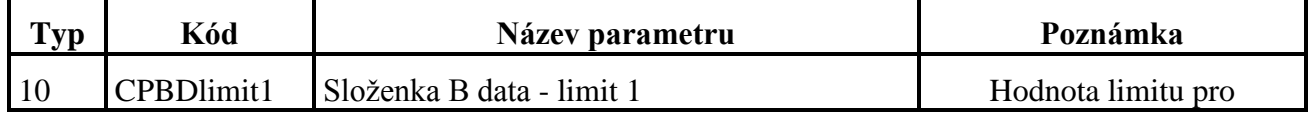

# WE WINFAS SOFTWARE S.r.o.

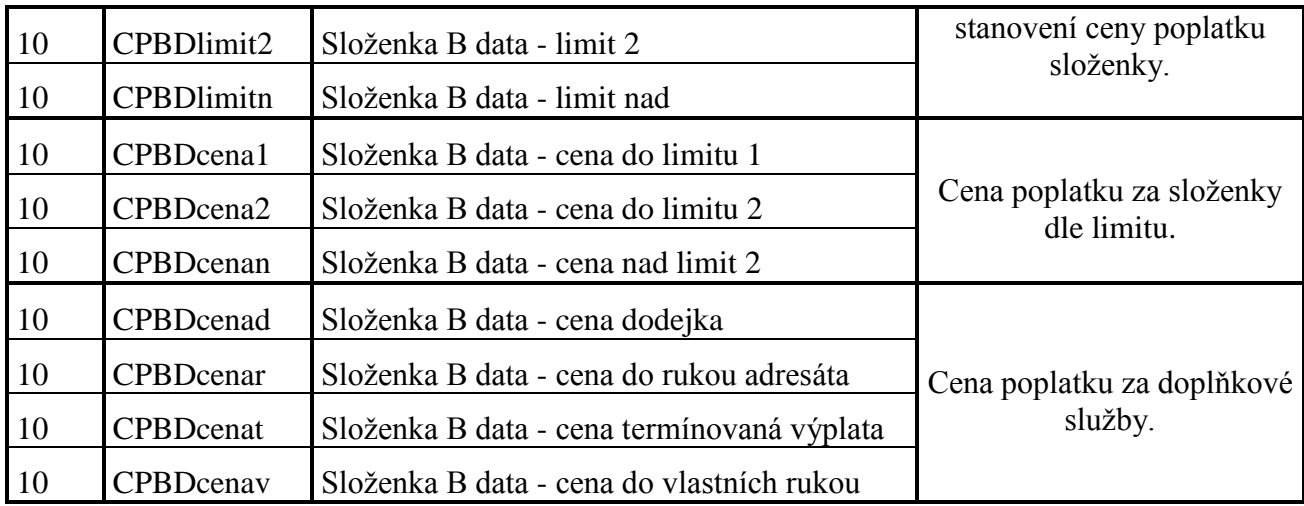

# **Složenka typu C**

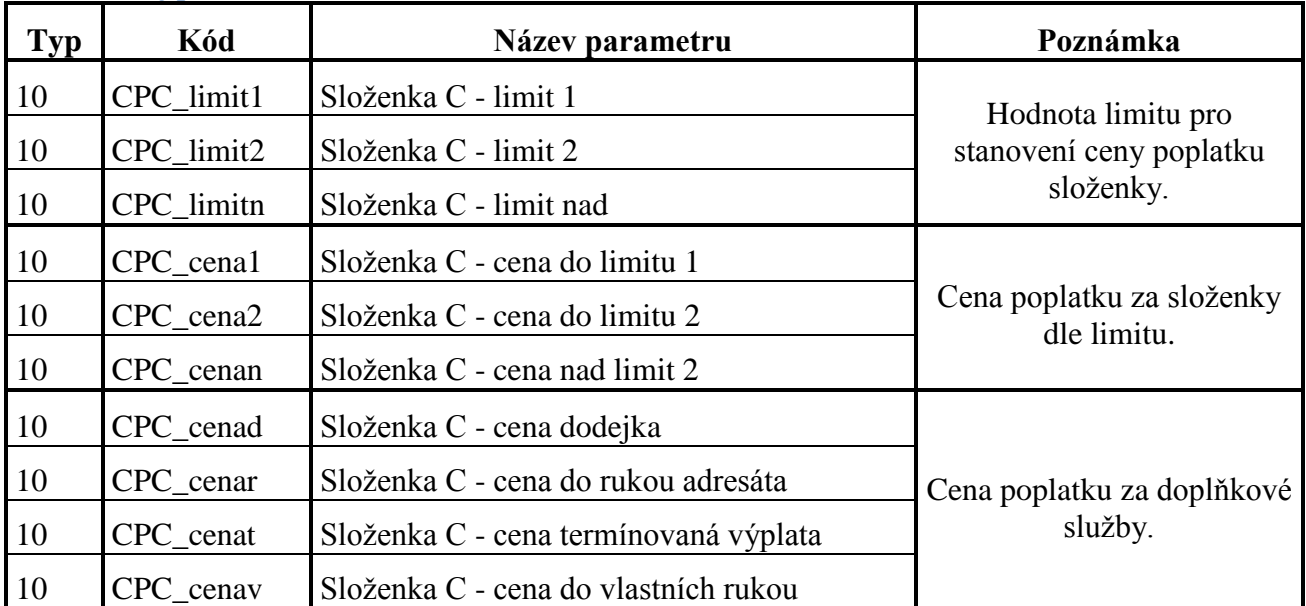

## **Složenka typu D**

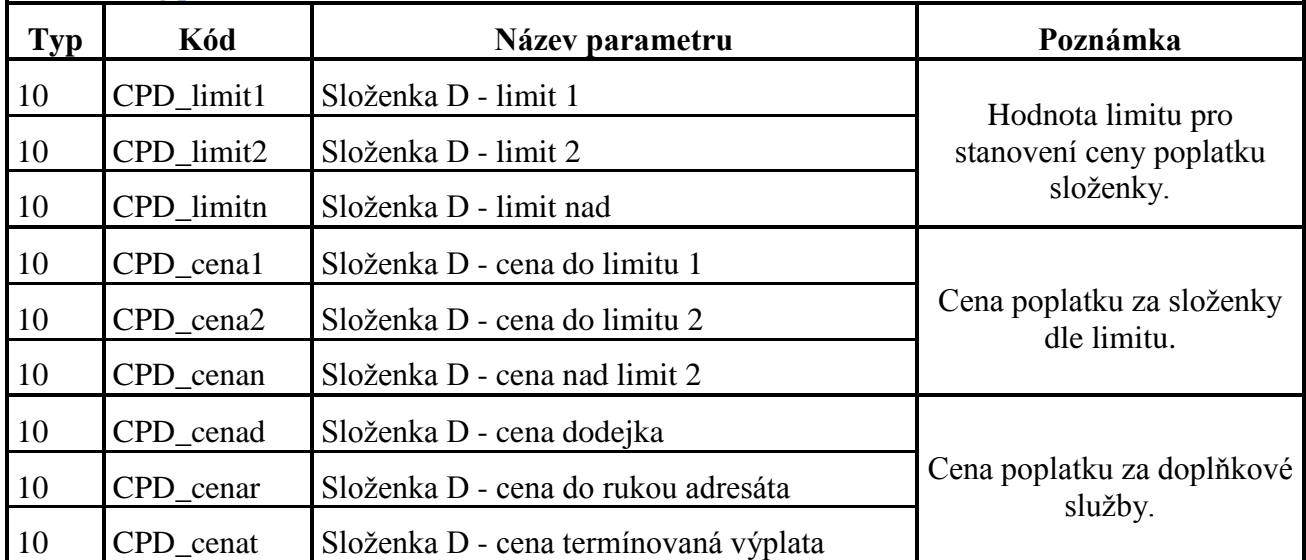

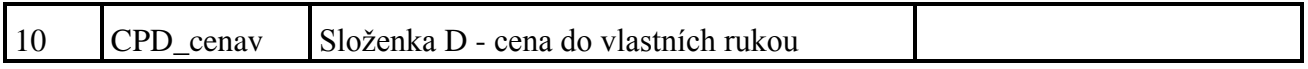

## **Postup nastavení nové hodnoty zákonných parametrů**

Při změně ceníku České pošty se ceny poplatků mění v číselníku \*9021 Hodnoty zákonných parametrů. Jednotlivé hodnoty se neupravují ani nemažou. Pro jednotlivé změny v cenách poplatků se vytváří nová hodnota s datem platnosti od.

### **Příklad:**

Česká pošta změnila základní ceny za poštovní poukázku B – datově (viz. tabulka níže).

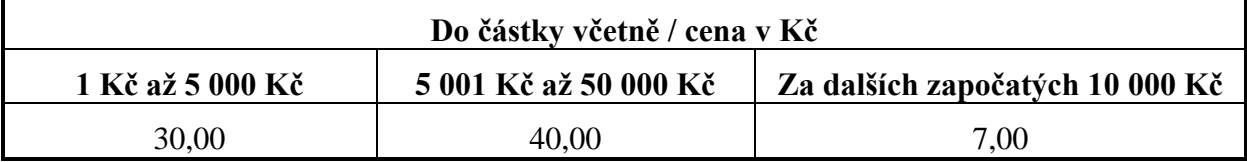

Novou hodnotu poplatků za složenky typu B – datově přidáme následovně:

- Otevřeme číselník **\*9021 Hodnoty zákonných parametrů**.
- V seznamu v levé části okna aplikace si ve sloupečku **Typ** najdeme typ parametru "10".
- Ve sloupci **Název** si najdeme řádek nazvaný **Složenka B data - cena do limitu 1**.
- Přes tlačítko **Přidej** se přidá nová hodnota parametru. Vyplní se následující údaje a poté se parametr uloží tlačítkem OK:
	- o Země: 203 Česko
	- o Hodnota: Nová cena za poštovní poukázku
	- o Platnost od: Datum, od kterého bude nová hodnota platná
	- o Provedení změny: Datum, kdy byl parametr přidán

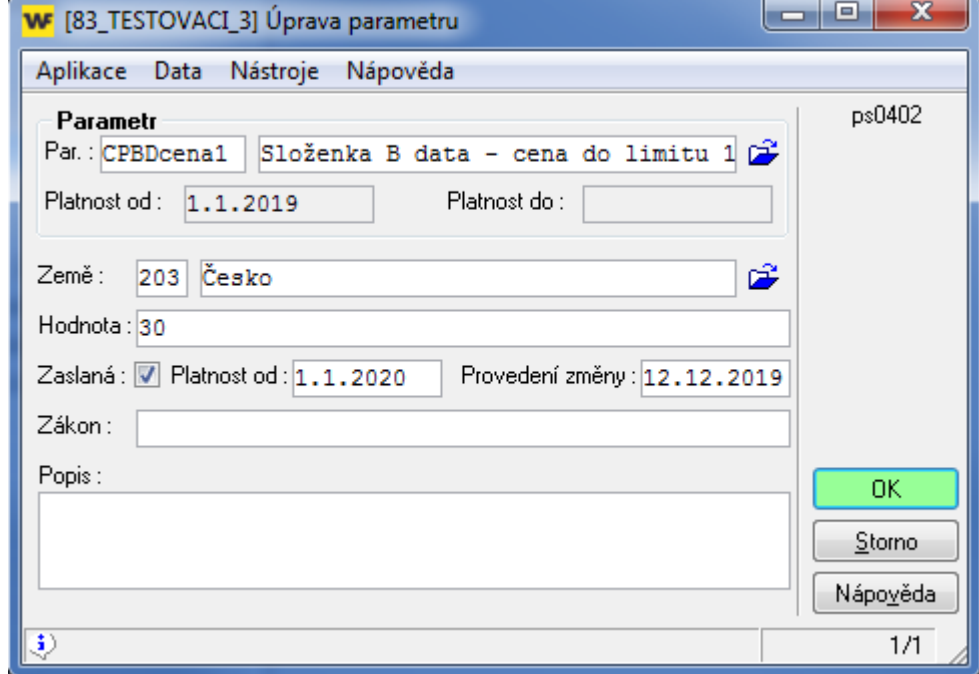

o To samé se provede i pro řádek s názvem parametru **Složenka B data - cena do limitu 2** resp. pro **Složenka B data - cena nad limit 2**.